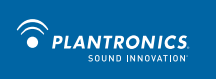

#### Savi™ W430 Wireless Headset System

Quick Start Guide Guide de démarrage rapide Guia de Início Rápido

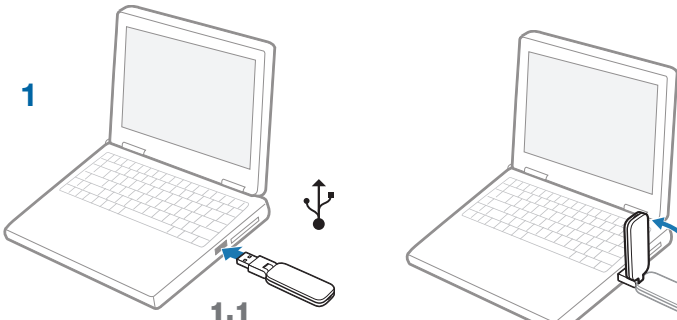

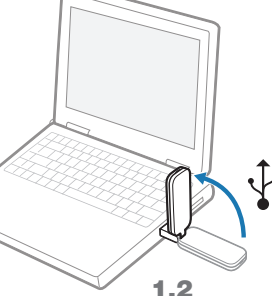

**2**

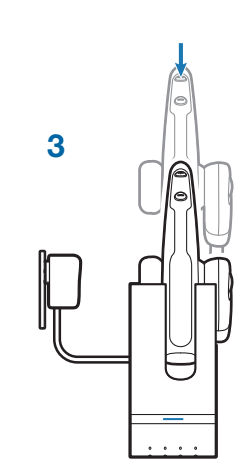

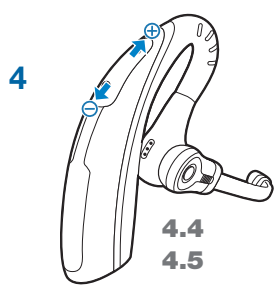

## **Welcome**

Congratulations on purchasing your new Plantronics product. This Quick Start Guide contains instructions for setting up and using your Savi W430 (D100 + WH210 Headset) Wireless Headset System.

Please refer to the separate safety instructions for important product safety information prior to installation or use of the product.

# **System Requirements**

The minimum system requirements for Savi W430 are as follows:

- Supported Operating Systems: Windows XP®, Windows Vista®, Windows® 7
- Processor: 400 MHz Pentium® processor or equivalent (Minimum); 1 GHz Pentium processor or equivalent (Recommended)
- • RAM: 96 MB (Minimum); 256 MB (Recommended)
- Hard Disk: 280 MB (Minimum); 500 MB (Recommended)
- Display: 800 x 600, 256 colors (Minimum); 1024 x 768 high color, 32-bit (Recommended)
- Internet Explorer® V6 or better must be on the user's system (Required)

# **Complete User Guide and Plantronics Software**

We highly recommend that you refer to the complete user guide located on the CD. The user guide provides full details on how to use your system.

We also recommend that you install the Plantronics Unified Runtime Engine and Control Panel located on the CD. With Plantronics software installed you can:

- Remotely answer incoming softphone calls
- • Customize your headset and USB adapter settings to your personal preferences
- Automatically manage your PC multimedia so you never miss a call
- • Quickly access links to product support and software/firmware upgrade information

# **Registering Your Product**

Visit plantronics.com/productregistration to register your product online so we can provide you with the best service and technical support.

# **Getting Assistance**

The Plantronics Technical Assistance Center is ready to assist you. You can find answers to frequently asked questions, ask a question using e-mail, receive service over the internet, or speak directly with a representative. Visit plantronics.com/support.

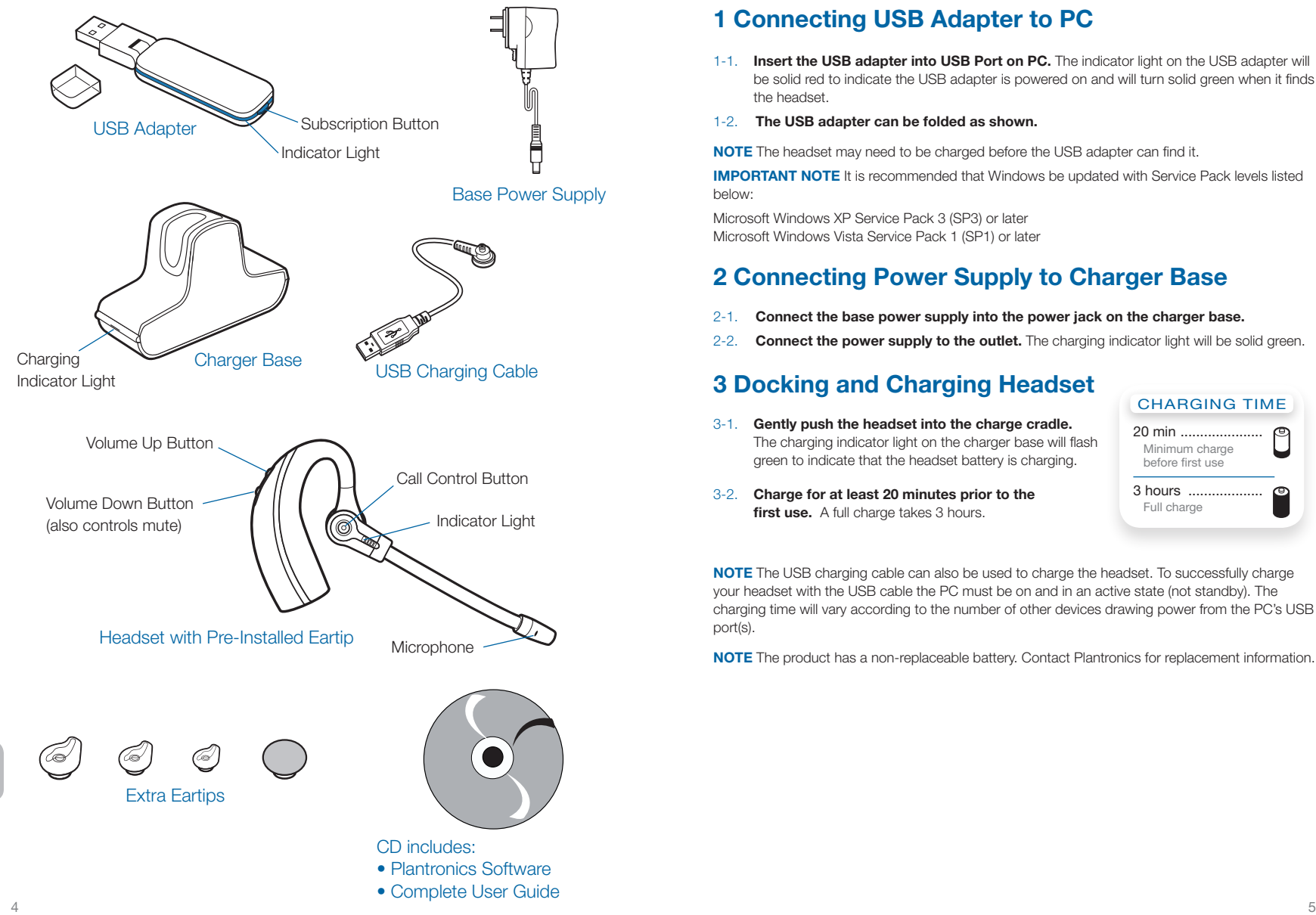

# **1 Connecting USB Adapter to PC**

- 1-1. **Insert the USB adapter into USB Port on PC.** The indicator light on the USB adapter will be solid red to indicate the USB adapter is powered on and will turn solid green when it finds the headset.
- 1-2. **The USB adapter can be folded as shown.**

**NOTE** The headset may need to be charged before the USB adapter can find it.

**IMPORTANT NOTE** It is recommended that Windows be updated with Service Pack levels listed below:

Microsoft Windows XP Service Pack 3 (SP3) or later Microsoft Windows Vista Service Pack 1 (SP1) or later

# **2 Connecting Power Supply to Charger Base**

- 2-1. **Connect the base power supply into the power jack on the charger base.**
- 2-2. **Connect the power supply to the outlet.** The charging indicator light will be solid green.

## **3 Docking and Charging Headset**

3-1. **Gently push the headset into the charge cradle.** The charging indicator light on the charger base will flash green to indicate that the headset battery is charging.

Charging time

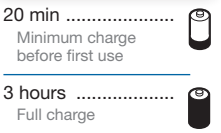

3-2. **Charge for at least 20 minutes prior to the first use.** A full charge takes 3 hours.

**NOTE** The USB charging cable can also be used to charge the headset. To successfully charge your headset with the USB cable the PC must be on and in an active state (not standby). The charging time will vary according to the number of other devices drawing power from the PC's USB port(s).

**NOTE** The product has a non-replaceable battery. Contact Plantronics for replacement information.

**en**

## **4 Making a Test Call**

- 4-1. **While wearing your headset, press the call control button on the headset.** The USB adapter indicator light will flash green indicating a radio link is active with the headset.
- 4-2. **Place a test call using your softphone or UC application.**
- 4-3. **Adjust the receive and listen volume to comfortable levels using the volume control in your softphone or UC application audio set up.**
- 4-4. **You can also fine tune the listening volume on the headset by pressing the volume up button [+] to increase the volume and the volume down button [-] to decrease the volume.**
- 4-5. **To mute/unmute the call, press the volume down [-] button for at least 1½ seconds.** The USB adapter indicator light will flash red when the headset is muted.
- 4-6. **To end the test call, press the call control button on the headset.**

 $\triangle$  Do not use headphones / headsets at high volumes for an extended period of time. Doing so can cause hearing loss. Always listen at moderate levels. See plantronics.com/healthandsafety for more information on headsets and hearing.

## **Bienvenido**

Felicidades por su compra de un nuevo producto Plantronics. Esta guía de inicio rápido contiene instrucciones para configurar y utilizar el sistema de audífonos inalámbricos Savi W430 (adaptador D100 + audífono WH210).

Antes de instalar o utilizar el producto, consulte las instrucciones de seguridad (aparte) para obtener información importante acerca de la seguridad del producto.

### **Requisitos del sistema**

Los requisitos mínimos del sistema para Savi W430 son:

- Sistemas operativos compatibles: Windows XP®, Windows Vista®, Windows® 7
- • Procesador: procesador Pentium® a 400 MHz o equivalente (mínimo); procesador Pentium a 1GHz o equivalente (recomendado)
- • RAM: 96 MB (mínimo); 256 MB (recomendado)
- • Disco duro: 280 MB (mínimo); 500 MB (recomendado)
- Pantalla: 800 x 600, 256 colores (mínimo); 1024 x 768 color de alta calidad, 32 bits (recomendado)
- • Debe tener instalado Internet Explorer® V6 o posterior en el sistema (necesario)

#### **Guía completam del usuario y software de Plantronics**

Es altamente recomendable que consulte la guía completa del usuario que se encuentra en el CD. La guía del usuario proporciona detalles completos acerca del uso del sistema.

También recomendamos que instale el Plantronics Unified Runtime Engine y Panel de Control situado en el CD. Con el software de Plantronics instalado puede:

- • Contestar de modo remoto las llamadas entrantes del teléfono de Internet
- • Personalizar la configuración del audífono y del adaptador según sus preferencias
- • Controlar automáticamente las funciones multimedia de la PC para no perder nunca una llamada
- • Obtener acceso rápido a la asistencia técnica para el producto y a la información sobre actualizaciones del software y del firmware

## **Registro del producto**

Visite plantronics.com/productregistration y registre su producto por Internet para que podamos proporcionarle el mejor servicio y asistencia técnica posibles.

## **Para obtener asistencia**

Si necesita ayuda, tiene a su disposición el Centro de asistencia técnica de Plantronics. Puede encontrar respuestas a las preguntas más frecuentes, plantear una pregunta, usar correo electrónico, recibir servicio por Internet o hablar directamente con un representante. Visite plantronics.com/support.

**en**

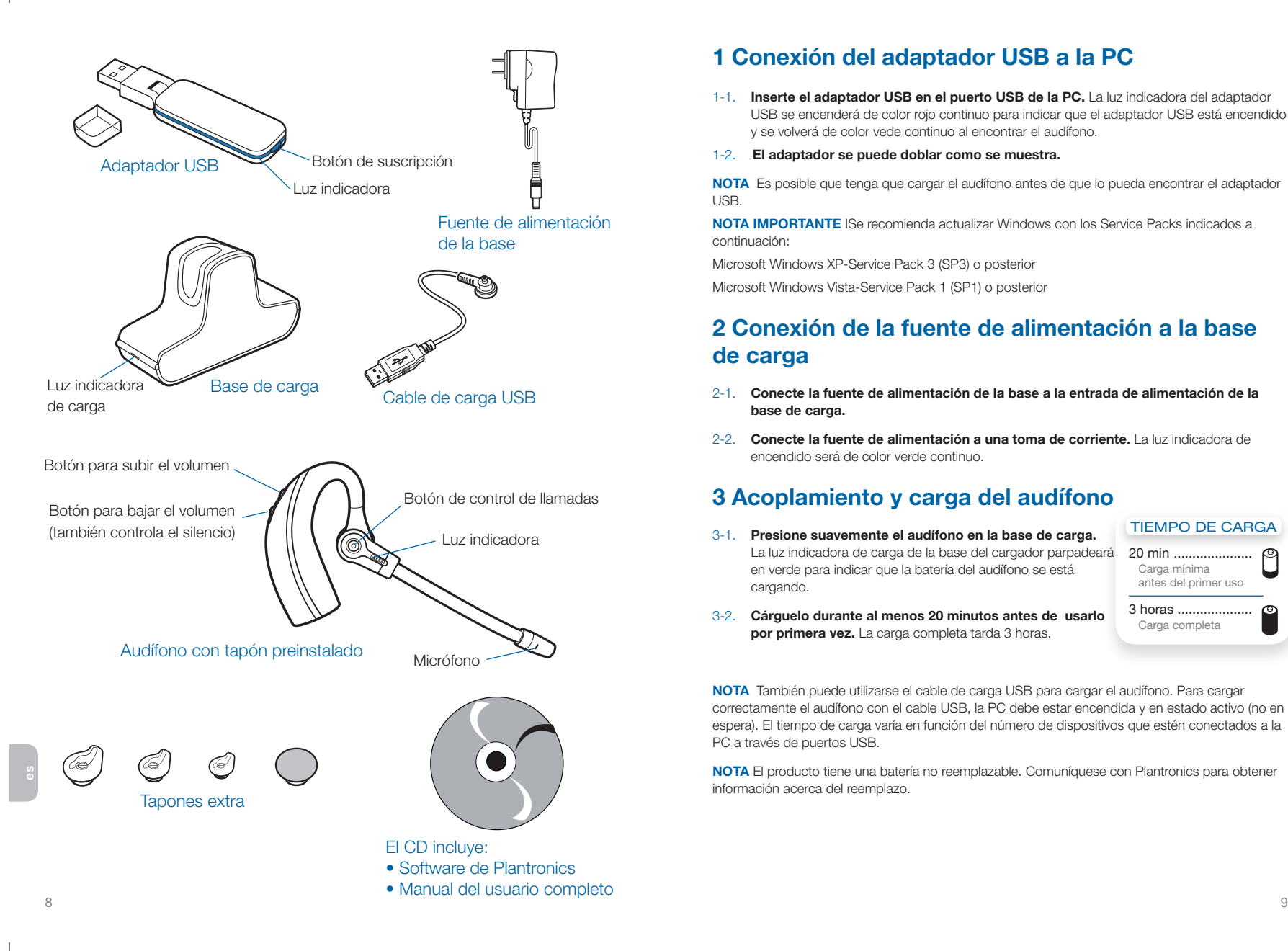

# **1 Conexión del adaptador USB a la PC**

- 1-1. **Inserte el adaptador USB en el puerto USB de la PC.** La luz indicadora del adaptador USB se encenderá de color rojo continuo para indicar que el adaptador USB está encendido y se volverá de color vede continuo al encontrar el audífono.
- 1-2. **El adaptador se puede doblar como se muestra.**

**NOTA** Es posible que tenga que cargar el audífono antes de que lo pueda encontrar el adaptador USB.

**NOTA IMPORTANTE** ISe recomienda actualizar Windows con los Service Packs indicados a continuación:

Microsoft Windows XP-Service Pack 3 (SP3) o posterior

Microsoft Windows Vista-Service Pack 1 (SP1) o posterior

# **2 Conexión de la fuente de alimentación a la base de carga**

- 2-1. **Conecte la fuente de alimentación de la base a la entrada de alimentación de la base de carga.**
- 2-2. **Conecte la fuente de alimentación a una toma de corriente.** La luz indicadora de encendido será de color verde continuo.

# **3 Acoplamiento y carga del audífono**

Tiempo de carga 3-1. **Presione suavemente el audífono en la base de carga.**  La luz indicadora de carga de la base del cargador parpadeará en verde para indicar que la batería del audífono se está cargando.

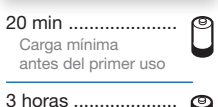

Carga completa

3-2. **Cárguelo durante al menos 20 minutos antes de usarlo por primera vez.** La carga completa tarda 3 horas.

**NOTA** También puede utilizarse el cable de carga USB para cargar el audífono. Para cargar correctamente el audífono con el cable USB, la PC debe estar encendida y en estado activo (no en espera). El tiempo de carga varía en función del número de dispositivos que estén conectados a la PC a través de puertos USB.

**NOTA** El producto tiene una batería no reemplazable. Comuníquese con Plantronics para obtener información acerca del reemplazo.

**es**

## **4 Hacer una llamada de prueba**

- 4-1. **Con el audífono puesto, presione el botón de control de llamadas del audífono.** La luz indicadora del adaptador USB parpadeará de color verde indicando que hay un enlace de radio activo en el audífono.
- 4-2. **Haga una llamada de prueba con su teléfono de Internet o aplicación de UC.**
- 4-3. **Ajuste el volumen de recepción y escucha a niveles cómodos con el control de volumen de la configuración de audio de su teléfono de Internet o aplicación de UC.**
- 4-4. **También puede realizar un ajuste fino del volumen de escucha en el audífono con el botón de subir el volumen [+] (para subir el volumen) y el botón de bajar el volumen [-] (para bajarlo).**
- 4-5. **Para silenciar o reanudar el sonido de la llamada, oprima el botón bajar volumen [-] durante al menos 1½ segundos.** La luz indicadora del adaptador USB parpadeará de color rojo cuando el audífono esté en silencio.
- 4-6. **Para terminar la llamada de prueba, presione el botón de control de llamadas del audífono.**

 $\triangle$  No use nunca los audífonos o auriculares a un volumen alto durante periodos prolongados. Esto puede causar pérdida de audición. Use siempre un volumen moderado. Visite plantronics. com/healthandsafety para obtener más información acerca de los audífonos y la audición.

#### **Bienvenue**

Félicitations pour votre nouveau produit Plantronics. Ce guide de démarrage rapide contient les directives d'installation et d'utilisation de votre nouveau système de micro-casque sans fil Savi W430 (D100 et micro-casque WH210).

Veuillez lire les consignes de sécurité fournies séparément avant d'installer ou d'utiliser le produit.

## **Configuration système requise**

La configuration système requise pour le Savi W430 est la suivante :

- • Systèmes d'exploitation compatibles : Windows XP®, Windows Vista®, Windows® 7
- • Processeur : processeur Pentium® à 400 MHz ou équivalent (minimum); processeur Pentium à 1 GHz ou équivalent (recommandé)
- • Mémoire : 96 Mo (minimum); 256 Mo (recommandé)
- • Disque dur : 280 Mo (minimum); 500 Mo (recommandé)
- • Affichage : 800 x 600, 256 couleurs (minimum); 1 024 x 768, couleurs 32 bits (recommandé)
- • Internet Explorer® version 6 ou ultérieure installé sur le système de l'utilisateur (obligatoire)

## **Guide de l'utilisateur complet et logiciel Plantronics**

Nous vous recommandons fortement de consulter le guide de l'utilisateur qui se trouve sur le CD. Ce guide de l'utilisateur explique de façon détaillée comment utiliser votre système.

Nous vous recommandons également d'installer Plantronics Unified Runtime Engine et Plantronics Control Panel disponibles sur le CD. Une fois le logiciel de Plantronics installé, vous pouvez :

- • Répondre à distance aux appels entrants effectués à l'aide d'une application de téléphonie
- • Personnaliser les réglages du micro-casque et de la base selon vos préférences
- • Gérer automatiquement le lecteur multimédia de l'ordinateur afin de ne jamais rater un appel
- • Accéder rapidement à des liens vers du soutien aux produits ou vers des renseignements sur la mise à jour du logiciel ou du micrologiciel

#### **Enregistrement de votre produit**

Visitez le site plantronics.com/productregistration pour enregistrer votre produit en ligne. Nous pourrons ainsi vous proposer le meilleur service et le meilleur soutien technique possible.

#### **Aide**

Le centre d'assistance technique de Plantronics est là pour vous aider. Vous pouvez y trouver les réponses aux questions fréquemment posées, poser des questions par courriel, bénéficier de nos services par Internet ou parler directement à un représentant. Visitez le site plantronics.com/ support.

**fr**

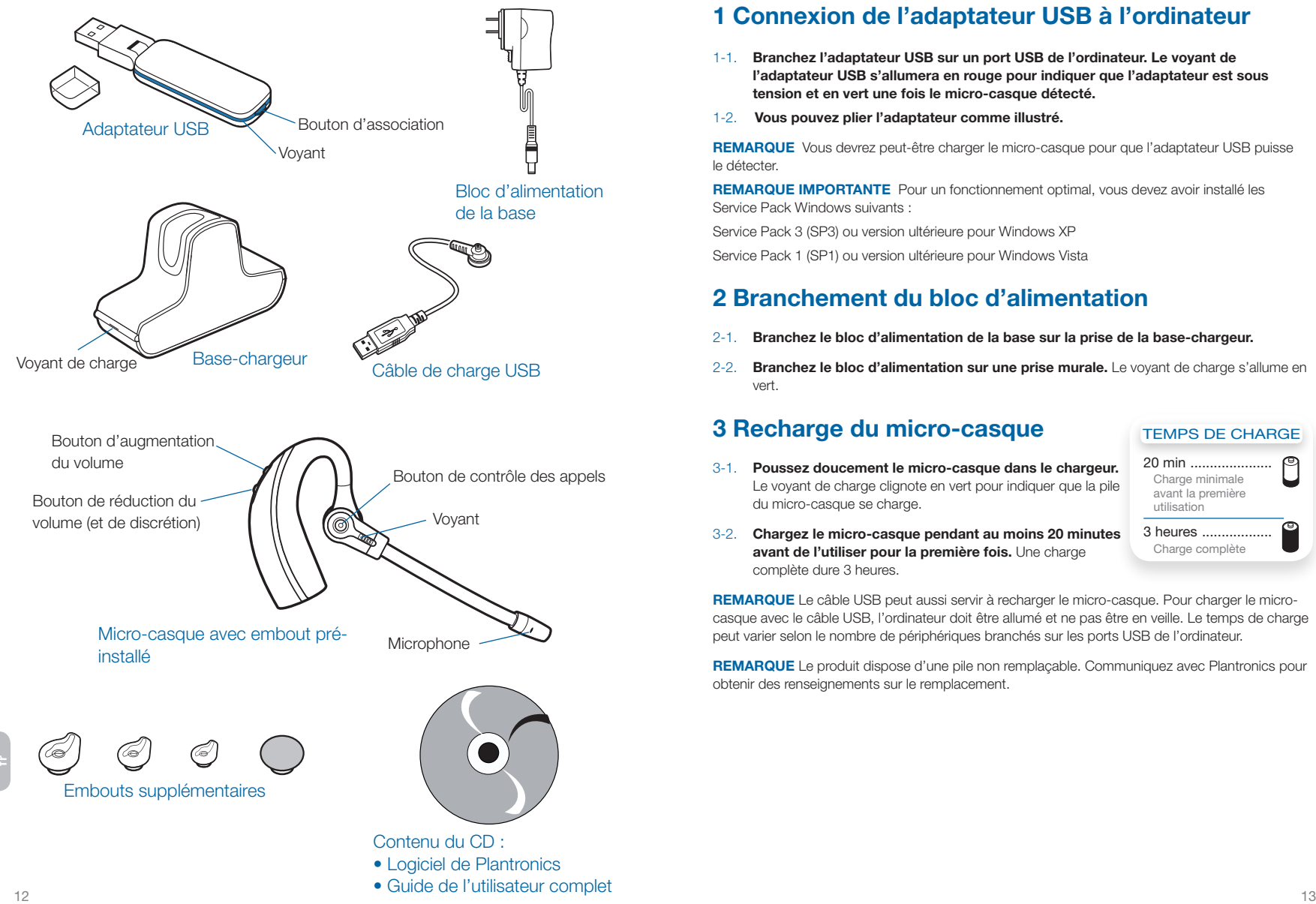

## **1 Connexion de l'adaptateur USB à l'ordinateur**

- 1-1. **Branchez l'adaptateur USB sur un port USB de l'ordinateur. Le voyant de l'adaptateur USB s'allumera en rouge pour indiquer que l'adaptateur est sous tension et en vert une fois le micro-casque détecté.**
- 1-2. **Vous pouvez plier l'adaptateur comme illustré.**

**REMARQUE** Vous devrez peut-être charger le micro-casque pour que l'adaptateur USB puisse le détecter.

**REMARQUE IMPORTANTE** Pour un fonctionnement optimal, vous devez avoir installé les Service Pack Windows suivants :

Service Pack 3 (SP3) ou version ultérieure pour Windows XP

Service Pack 1 (SP1) ou version ultérieure pour Windows Vista

## **2 Branchement du bloc d'alimentation**

- 2-1. **Branchez le bloc d'alimentation de la base sur la prise de la base-chargeur.**
- 2-2. **Branchez le bloc d'alimentation sur une prise murale.** Le voyant de charge s'allume en vert.

## **3 Recharge du micro-casque**

#### Temps de charge

- 3-1. **Poussez doucement le micro-casque dans le chargeur.**  Le voyant de charge clignote en vert pour indiquer que la pile du micro-casque se charge.
- 20 min ..................... Charge minimale avant la première utilisation 3 heures ..................

Charge complète

3-2. **Chargez le micro-casque pendant au moins 20 minutes avant de l'utiliser pour la première fois.** Une charge complète dure 3 heures.

**REMARQUE** Le câble USB peut aussi servir à recharger le micro-casque. Pour charger le microcasque avec le câble USB, l'ordinateur doit être allumé et ne pas être en veille. Le temps de charge peut varier selon le nombre de périphériques branchés sur les ports USB de l'ordinateur.

**REMARQUE** Le produit dispose d'une pile non remplaçable. Communiquez avec Plantronics pour obtenir des renseignements sur le remplacement.

#### **fr**

# **4 Appel de test**

- 4-1. Mettez le micro-casque, puis appuyez sur le bouton de contrôle des appels. Le voyant de l'adaptateur USB clignote en vert pour indiquer qu'une liaison radio avec le microcasque a été établie.
- 4-2. **Passez un appel de test à l'aide de votre application de téléphonie ou de communications unifiées.**
- 4-3. **Réglez le volume d'écoute et de parole à un niveau confortable à l'aide des commandes adéquates de votre application de téléphonie ou de communications unifiées.**
- 4-4. Vous pouvez aussi ajuster le volume d'écoute sur le micro-casque en poussant sur **le bouton [+] pour l'augmenter ou sur le bouton [-] pour le réduire.**
- 4-5. **Pour activer ou désactiver la discrétion en cours d'appel, appuyez sur le bouton de réduction du volume pendant au moins une seconde et demie.** Le voyant de l'adaptateur USB clignote en rouge lorsque la discrétion a été activée sur le micro-casque.
- 4-6. **Pour terminer l'appel de test, appuyez sur le bouton de contrôle des appels du micro-casque.**

 Attention : n'utilisez pas les casques et micro-casques à volume élevé sur de longues périodes. Cela pourrait provoquer des problèmes d'audition. Conservez toujours un niveau d'écoute modéré. Consultez le site plantronics.com/healthandsafety pour obtenir de plus amples renseignements sur les micro-casques et l'audition.

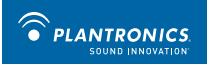

#### **FCC Part 15 Regulatory Information**

#### DECLARATION OF CONFORMITY

We Plantronics, 345 Encinal Street, Santa Cruz, California, 95060 USA (800) 544-4660, declare under our sole responsibility that the product D100 complies with Part 15 of the FCC Rules. Operation is subject to the following two conditions: (1) this device may not cause harmful interference, and (2) this device must accept any interference received, including interference that may cause undesired operation.

Note: This equipment has been tested and found to comply with the limits for a Class B digital device, pursuant to part 15 of the FCC Rules. These limits are designed to provide reasonable protection against harmful interference in a residential installation. This equipment generates, uses, and can radiate radio frequency energy and, if not installed and used in accordance with the instructions, may cause harmful interference to radio communications. However, there is no guarantee that interference will not occur in a particular installation. If this equipment does cause harmful interference to radio or television reception, which can be determined by turning the equipment off and on, the user is encouraged to try to correct the interference by one or more of the following measures:

—Reorient or relocate the receiving antenna.

—Increase the separation between the equipment and receiver.

—Connect the equipment into an outlet on a circuit different from that to which the receiver is connected.

—Consult the dealer or an experienced radio/TV technician for help.

This equipment complies with FCC radiation exposure limits set forth for an uncontrolled environment.

Changes or modifications not expressly approved by the party responsible for compliance could void the user's authority to operate the equipment.

#### **Industry Canada Regulatory Information**

This Class B digital apparatus complies with Canadian ICES-003. Cet appareil numérique de la classe B est conforme à la norme NMB-003 du Canada.

Plantronics, Inc. 345 Encinal Street Santa Cruz, CA 95060 United States Tel: 800-544-4660 plantronics.com For product support contact us at plantronics.com/support.

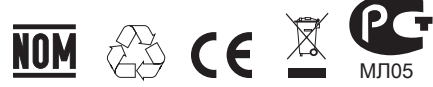

©2010 Plantronics, Inc. All rights reserved. Plantronics, the logo design, Savi, W430 and Sound Innovation are trademarks or registered trademarks of Plantronics, Inc. Microsoft, Internet Explorer, Windows XP, Windows Vista, and Windows 7 are trademarks or registered trademarks of Microsoft Corporation in the US and other countries. Pentium is a trademark of Intel Corporation in the U.S. and other countries. All other trademarks are the property of their respective owners.

Patents US 5,210,791; D539,266; D535,980; D589031; China ZL 200630123311.3; ZL 200630123312.8; CN301013095D; EM 000543798-0001; 000543798-0002; 000873823-0002; Taiwan D117516; D117332; D127399

82626-02 (03.10)